## Инструкция по направлению заявлений через Портал государственных и муниципальных услуг Сахалинской области по муниципальной услуге «Выдача специального разрешения на движение по автомобильным дорогам местного значения тяжеловесного и (или) крупногабаритного транспортного средства»

### ШАГ 1:

Зайдите на Портал государственных и муниципальных услуг

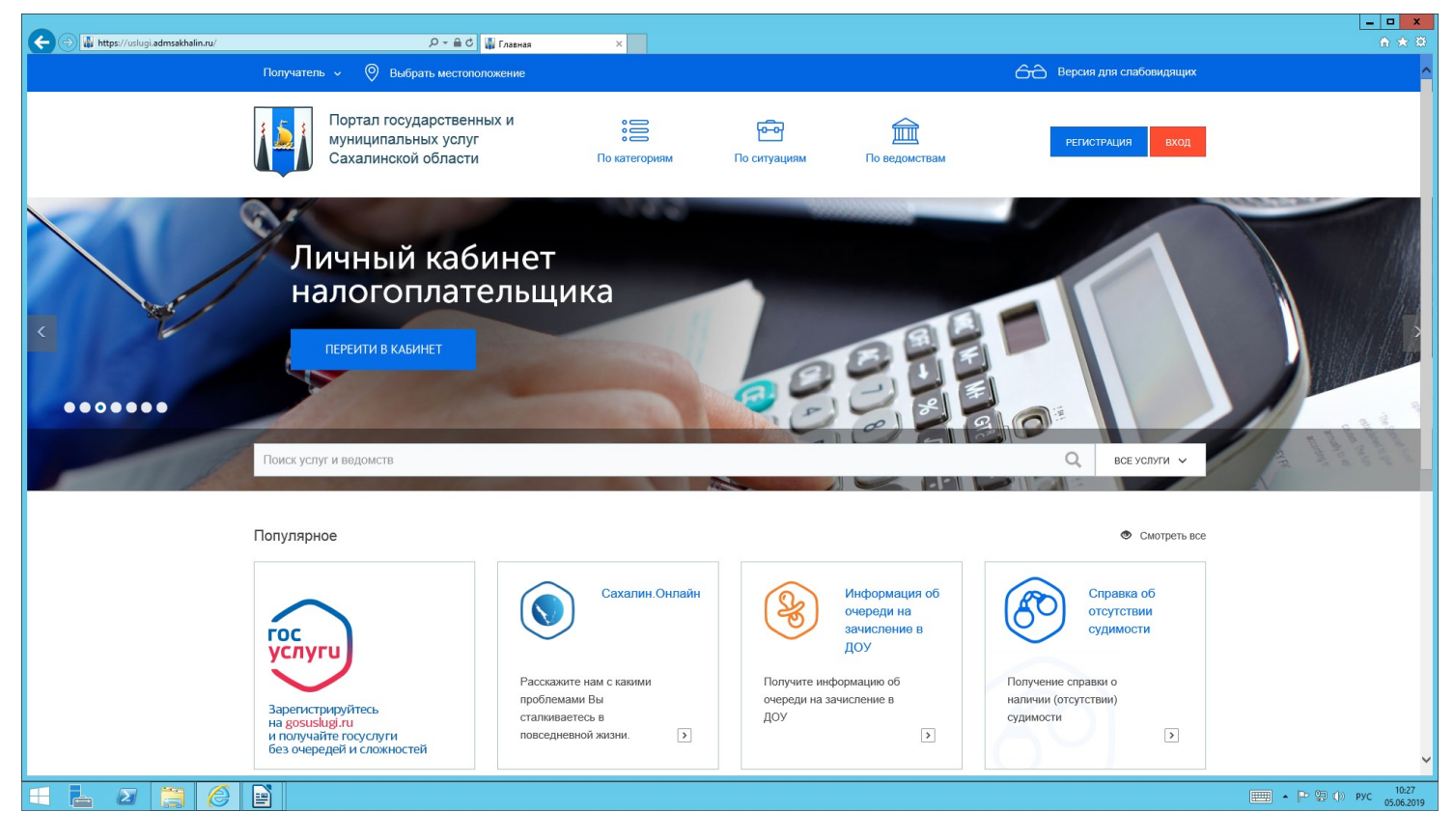

#### ШАГ 2:

Авторизируйтесь в личном кабинете (Пароль от госуслуг)

Южно-Сахалинск»

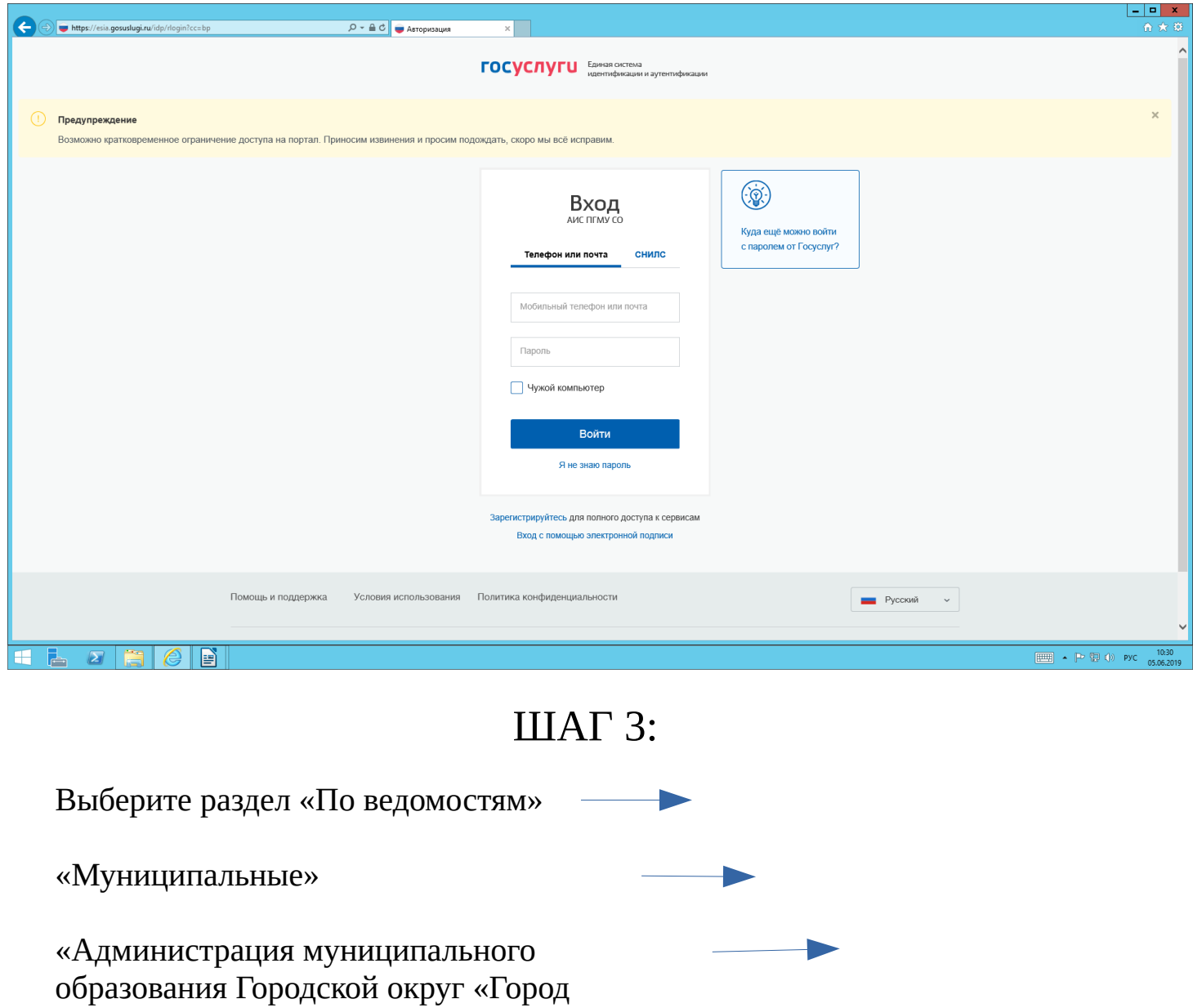

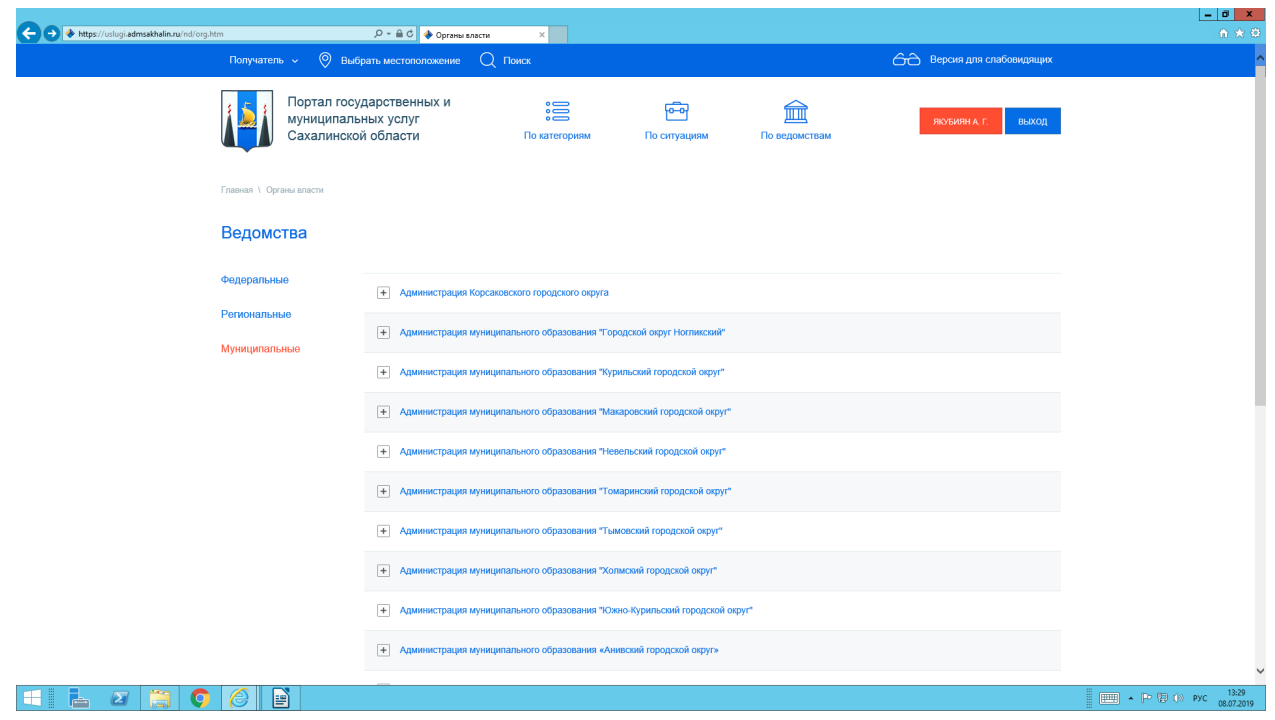

ШАГ 4:

Далее «Услуги»

 Выбираем вкладку «Выдача специального разрешения на движение по автомобильным дорогам местного значения тяжеловесного и (иди) крупногабаритного транспортного средства»

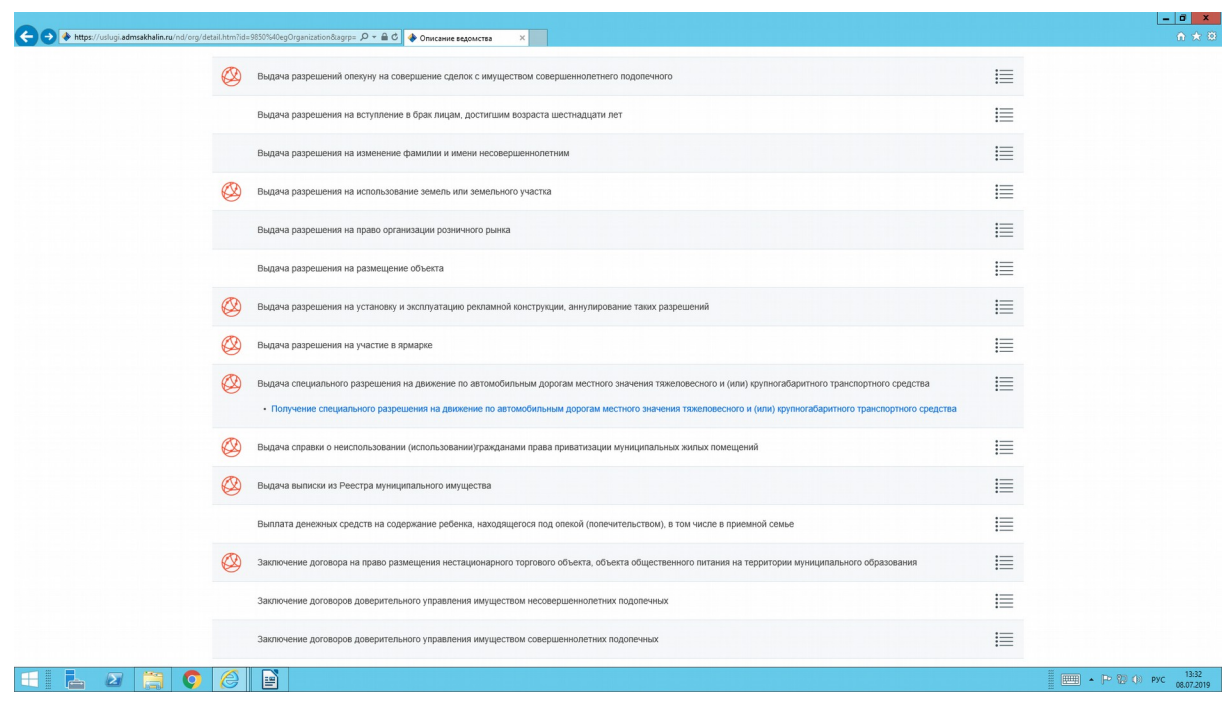

### ШАГ 5:

Необходимо заполнить заявление

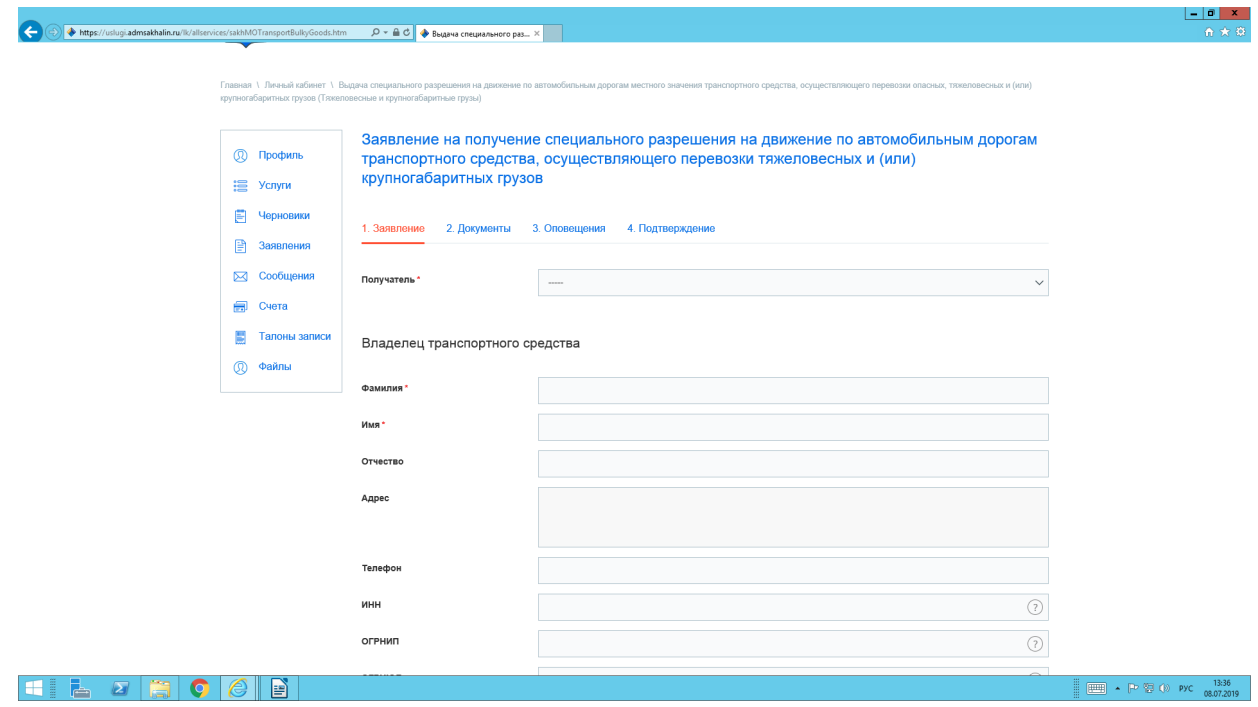

#### ШАГ 6:

Выбрать способ уведомления о ходе выполнения услуги

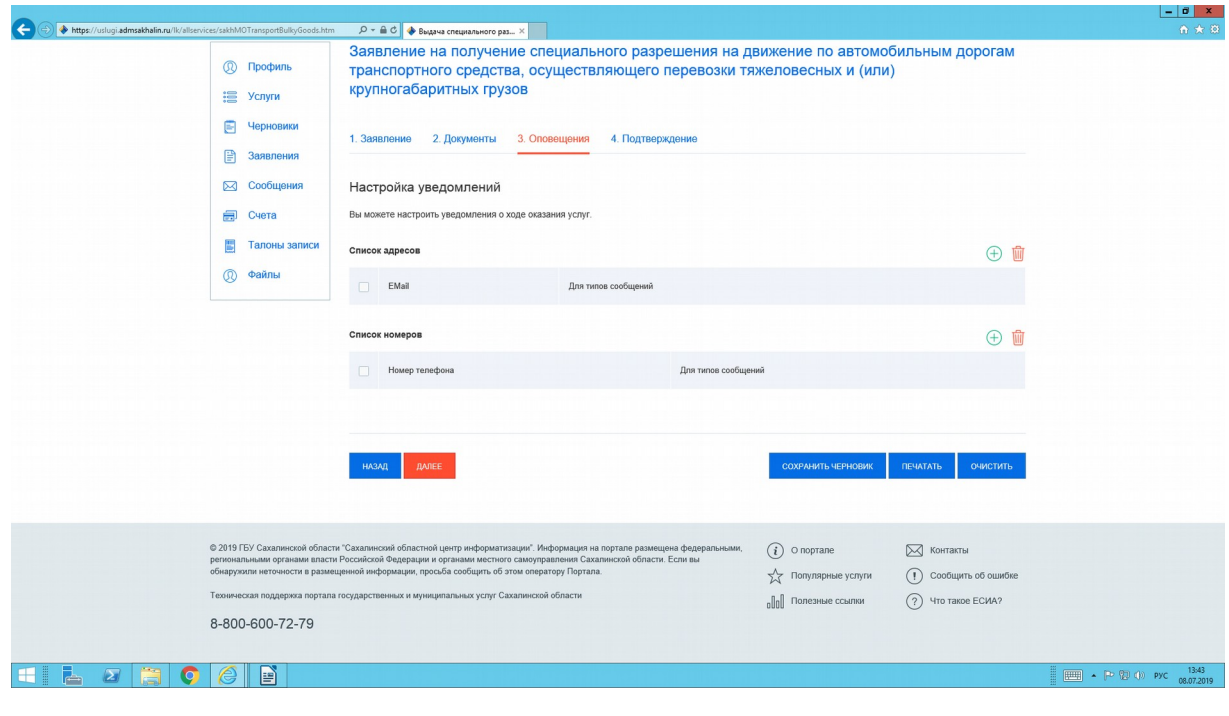

## ШАГ 7:

#### Проставить галочки для подтверждения

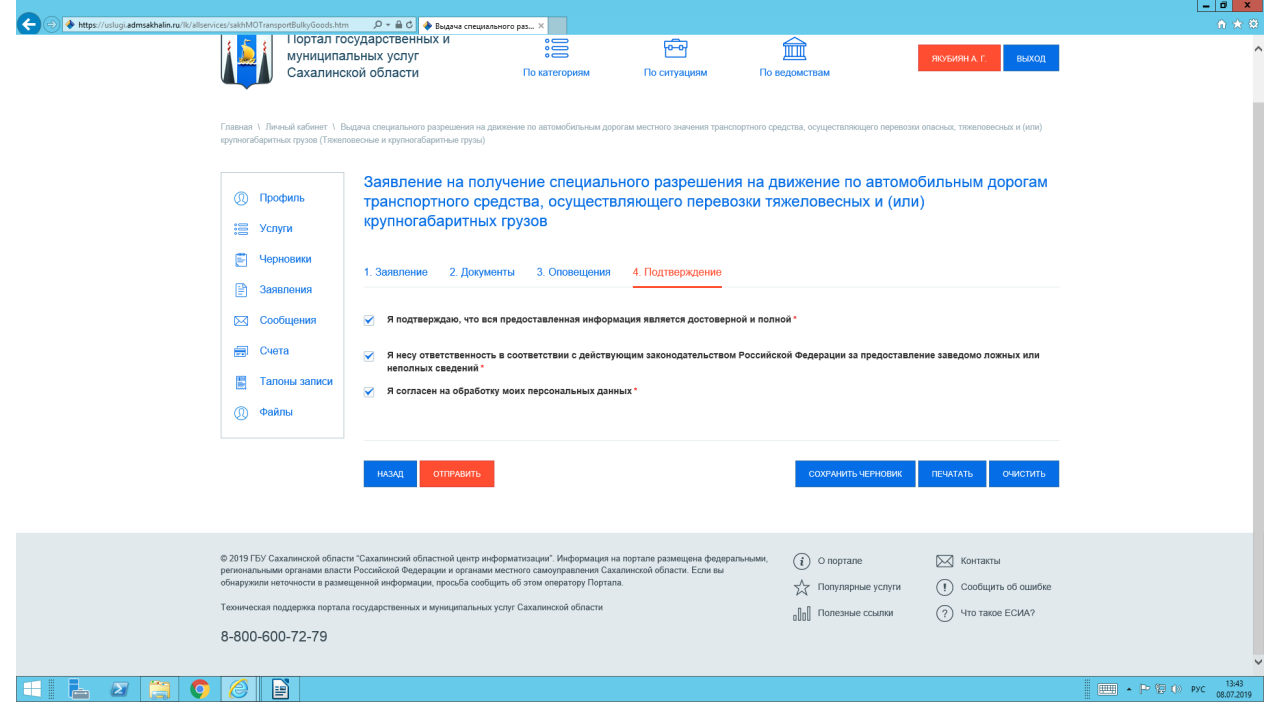

# ШАГ 8:

#### Далее нажимаем кнопку «ОТПРАВИТЬ»

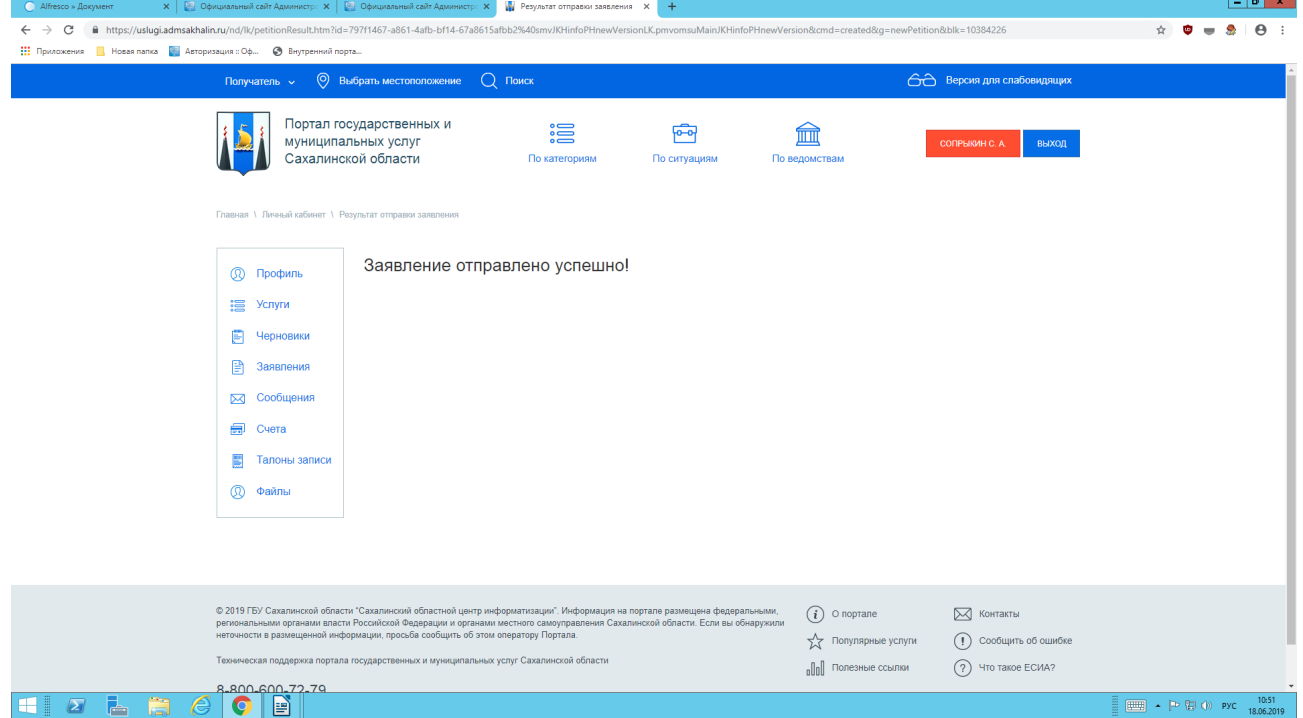

Телефон технической поддержки Портала государственных и муниципальных услуг 8-800-600-72-79.